# Required Tools and Materials

■ Laptop PC with Windows XP (SP-2), Vista (32 bit editions) or Windows 7.

**Hint:** Turn off UAC on Windows 7 and Vista Systems.

■ Installed, updated, and registered versions of vNet Builder 4.

**Hint:** *Windows Firewall (as well as Norton, McAfee, and any other third-party firewalls) should be disabled prior to connecting to system.*

- MediaSync software for the customer's home computer, downloaded from www.coloradovnet.com/support.
- 8-port NETGEAR® Router with DHCP enabled (ES1-8G).
- 3 CAT-5e patch cables to connect laptop and router.

# Quick Start Install and Commissioning Guide

MS1-1 Media Streamer

## **1** Before You Begin

Before visiting the customer site, verify that Builder is up-to-date with the latest release. The MS1-1 is only compatible with Builder 4.10.25 and up.

Also, make sure that there is access to download and install the Media Sync software for Windows or Mac OS.

#### **2** Test Terminations

Test all CAT-5e cables prior to connecting to vNet devices. All cables should be terminated as straight-thru 568A or 568B and must be consistent end to end.

*Ensuring that all CAT-5e cables test successfully will streamline the commissioning process and reduce the chance of failures.*

### **3** Network Setup

(refer to wiring diagram on reverse side)

- 1. Connect the vNet router's WAN/Internet port to the home network router/switch. Make a note of connections (example – vNet Router WAN port to port 4 of Home LAN).
- 2. Refer to the MS1-1 Install Guide for full physical installation instructions.
- 3. Connect laptop's network port to an available port on the vNet router.

**Hint:** *From a command prompt in Windows, run the ipconfig command to verify that the laptop has received an IP address.*

- 4. Connect the Vibe Audio Server vNet LAN Port to the vNet switch or router.
- 5. Connect the Vibe Audio Server Home LAN Port to the home network router/switch.
- 6. Connect all other Vibe system devices (Touchscreen Amplifiers, Audio Encoders, iPod docks) to the vNet switch or router.

7. Refer to the Vibe System Reference and Installation Guide for further information and more detailed instructions on installing the Vibe Audio System.

#### **4** Software Setup

- 1. Launch the Vibe Wizard in vNet Builder to configure the Vibe system. The Vibe Wizard is located on the top menu bar.
- 2. Configure the Media Streamer in the Vibe Wizard, assigning a name to the unit and naming channels associated with it on the *Media Streamer Configuration* page.
- 3. Once you have configured all the devices, the Vibe Wizard will scan the network and verify that all the Vibe system components have the latest firmware.

**Note:** *The MS1-1 will NOT appear on the firmware update page.*

4. Print out the site information for your records.

#### **5** Configure the Media Streamer

1. Open a web browser window on a laptop or computer connected to the local homeowner network. In the address bar type: http://vibe-1/Config/

**Note:** *If the webpage does not load, or the URL does not resolve, it may be necessary to find the IP address for the MS1-1 (example: http://192.168.1.201/Config/). Please refer to your router documentation for details on disovering a network IP address.*

2. The MS1-1 Configuration site should now be on the screen. Click on the 'Content' tab to add homeowner account information for Pandora, TuneIn and SiriusXM. These are the accounts the Media Streamer will access for online feeds.

- 3. Once the initial vNet commissioning process has taken place, online content accounts can be added or edited at any time, from any computer that is connected through the homeowner router.
- 4. Additional Pandora accounts or stations can also be added directly from a Vibe Touchscreen.
- **6** Importing Music Library Content
- 1. Install the Media Sync software for either Windows or Mac OS.
- 2. Open the software (Windows Start Menu. Programs>Vibe Sync; Mac OS, open System Preferences, under "Other" open "Vibe Media Sync.")
- 3. Import audio content using the on-screen controls.

*For a full reference to install and commissioning, see the Vibe System Reference and Install Guide and the vNet Builder Manual (available in the Colorado vNet program directory on your computer's Start menu).*

*Wiring diagram on reverse side.*Ü

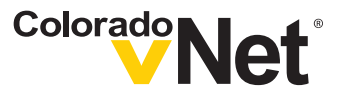

Life Simplified"

# Quick Start Install and Commissioning Guide

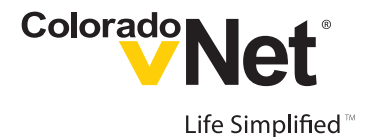

MS1-1 Media Streamer

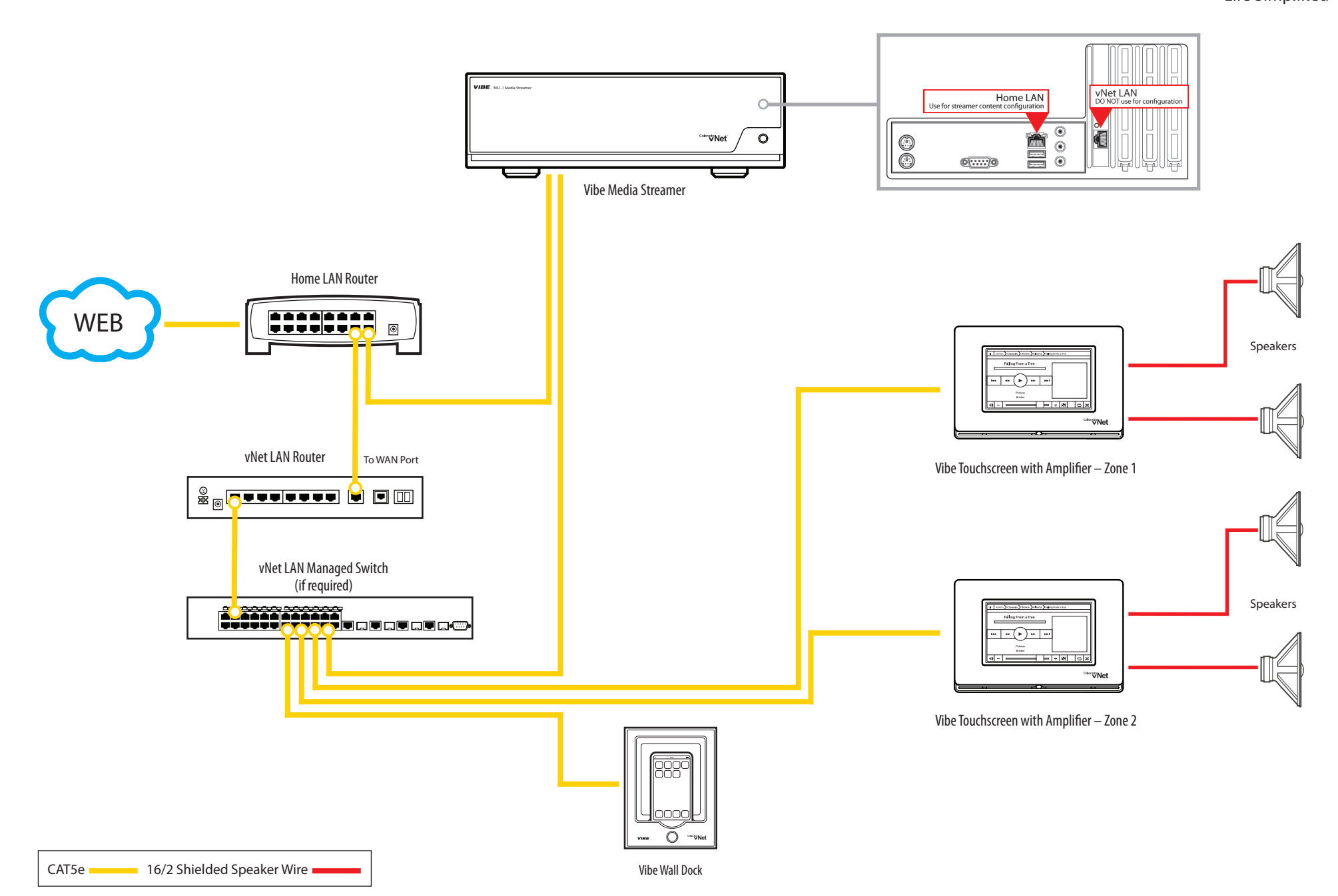